# SOK: A FIRST LOOK INTO REPRODUCIBILITY OF BLUETOOTH ATTACKS

Anonymous authors Paper under double-blind review

# Abstract

We investigate the reproducibility of Bluetooth Impersonation AttackS (BIAS) and Bluetooth Forward and Future Secrecy (BLUFFS) attacks in our dissertation. Using a Raspberry Pi 3 Model B and a CYW920819M2EVB-01 evaluation board, we are able to reproduce BIAS and successfully attack target devices with it. We analyse the packets captured with various BIAS attacks, and compare them to a regular Bluetooth connection. We show the difficulties in implementing BLUFFS, but confirm that it is likely reproducible if we had significant computation resource on the evaluation board.

# 1 Introduction

Phones, computers, and smartwatches are a few examples of devices with Bluetooth capabilities that we use everyday. They often record sensitive data such as who we call, where we go to for work, or what our heart rate currently is, all to improve their services and our quality of life. With 5 billion Bluetooth devices shipped in 2023, of which 1.22 billion are categorised as data transfer devices and 563 million as location services devices, it is vital to question the security and privacy of modern Bluetooth devices [\[1\]](#page-11-0).

Despite the widespread popularity of Bluetooth in our daily lives, there is a worrying lack of research into the safety of Bluetooth and the potential implications of it. The Bluetooth Special Interest Group (SIG) allows people to report security vulnerabilities they find with the Bluetooth protocol to them, yet only 1 official security notice was made in 2023, and 2 in 2022 [\[37\]](#page-13-0). While one may consider this to be the result of the Bluetooth protocol being secure, the more probable reason is that not enough security and privacy research is being done into it. 28,961 CVEs were published in 2023, making the 2023 Bluetooth security notice the *only* CVE to be officially recognised by the Bluetooth SIG in that year [\[2\]](#page-11-1).

While the discovery of new vulnerabilities is important, it would have a limited long-term impact if it cannot be reproduced by others. The lack of reproducibility hinders others to test software patches against the attack, updated standard or existing and new products [\[36\]](#page-13-1). This work examines two representative, recent Bluetooth vulnerabilities, Bluetooth Impersonation AttackS (BIAS), discovered in 2020, and Bluetooth Forward and Future Secrecy (BLUFFS), discovered in 2023, that have been acknowledged by the Bluetooth SIG to

replicate [\[3,](#page-11-2)[4\]](#page-11-3). We chose these two because of the availability of artifact to assist others in reproducing the attacks [\[5,](#page-11-4) [18\]](#page-12-0) and some other vulnerabilities are based on what BIAS and BLUFFS do.

However, even when the artifact is provided, we found a number of difficulties to reproduce those attacks. For example, the CYW920819EVB-02 evaluation board that was used for the original BIAS proof of concept implementation has been discontinued and is no longer available to purchase [\[14\]](#page-12-1). There exists a demand for the original code to be ported to a newer version of the EVB-02 board, which was a primary motivator for us to aim to implement BIAS and BLUFFS.

There is also a lack of guidance on how to implement BIAS in its entirety. The BIAS paper and code provide simple instructions on how to perform the attack with the files provided in the repository, but it fails to explain how one can patch the attack device to impersonate a device that the repository does not include. The BLUFFS code repository does not contain step-by-step instructions, but it does say what files to run depending on what the user wishes to do. While the papers give a methodology on how they setup and ran their experiments, we cannot assume that people will read through and fully understand them. It is important that people that wish to recreate these attacks can understand why they are following these steps, and so they can potentially extend on the attack.

To the best of our knowledge, there has only been 1 other successful attempt at implementing BIAS on an evaluation board other than the CYW920819EVB-02 [\[33\]](#page-13-2). It uses the CYW920735Q60EVB-01 evaluation board, which is still available for purchase. However, it does not explain the steps they took to get the attack to work, but they do say how to get the information necessary to create an impersonation file. We improve on this work by explaining how we got the CYW920819M2EVB-01 evaluation board to work with all of the tooling needed. We also explore the differences between a regular Bluetooth connection and a BIAS connection. Blacktooth [\[15\]](#page-12-2) implements BIAS using the EVB-02 as part of its chain of attack to achieve remote command execution on the victim device, showing that BIAS was reproducible when the EVB-02 was available to purchase. We did not find any papers that used a device other than the EVB-02 to implement BIAS during our research.

This paper makes four contributions. First, we adapt the BIAS and BLUFFS code to implement it on an eval-

<span id="page-1-1"></span>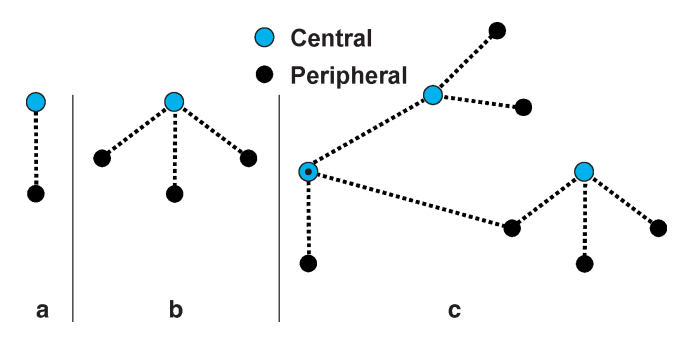

Figure 1: Possible configurations of a piconet [\[23\]](#page-12-3).

uation board that is available to the general public as of early 2024, reimplementing the BIAS attack for the CYW920819M2EVB-01 evaluation board. Second, we create an extensive guide on how to implement the BIAS attack based on the case study with Raspberry Pi 3 Model B and that evaluation board. Third, we create new impersonation files for BIAS and fixed the original code to work with Python 3. Finally, we analyze the difficulty of reproducing the BLUFFS attack in our setup. We plan to incorporate our work into an open-source framework that tests devices for Bluetooth vulnerabilities.

The rest of this paper is organized as follows. [Section 2](#page-1-0) reviews the Bluetooth protocol, Secure Simple Pairing, and the Link Manager Protocol. [Section 3](#page-2-0) describes how the BIAS and BLUFFS work. [Section 4](#page-3-0) explains how we implemented the BIAS attack on the EVB-01 board and successfully used it against an IdeaPad 5. [Section 5](#page-9-0) goes into detail about the types of difficulties we encountered when getting BIAS to work. [Section 6](#page-10-0) discusses the implications of our work. The paper concludes with [Section 7.](#page-11-5)

### <span id="page-1-0"></span>2 Background

This section covers concepts behind the Bluetooth protocol that are necessary to understand BIAS and BLUFFS.

### 2.1 Piconets

Bluetooth networks take the form of piconets, which are defined as at least two devices that are connected by the same physical channel. One device in the piconet is classed as a central, and up to seven other devices are called peripherals [\[24\]](#page-12-4). [Figure 1](#page-1-1) shows three examples of piconets, though we note that example **c** is classed as a scatternet due to two of the centrals being connected. Devices are allowed to switch roles in a piconet, for example when a peripheral needs to connect to a different peripheral. Centrals and peripherals complete different tasks when performing some protocols, but for our dissertation we only concern ourselves with their roles in establishing sessions [\[23\]](#page-12-3).

<span id="page-1-2"></span>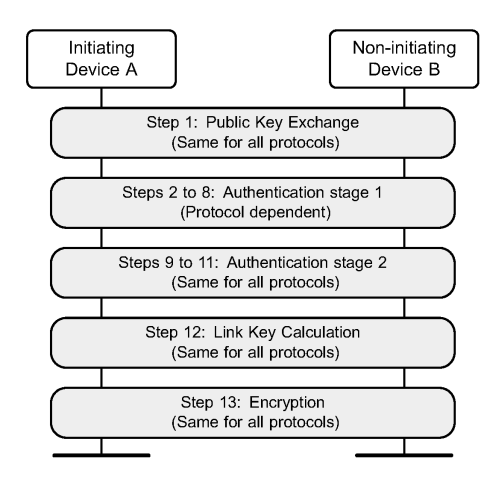

Figure 2: The steps of secure simple pairing [\[26\]](#page-12-5).

<span id="page-1-3"></span>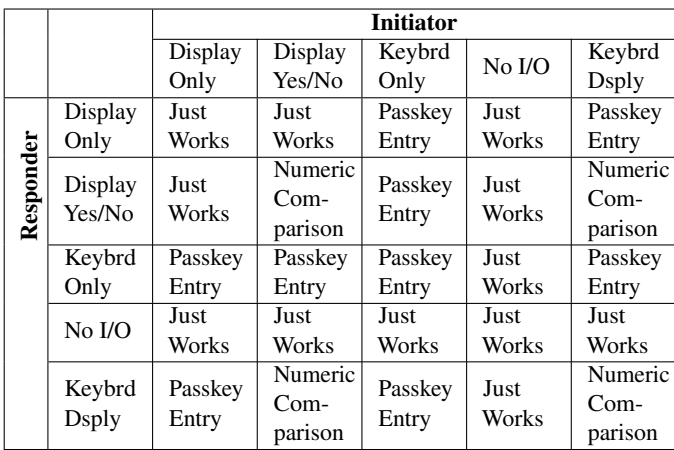

Table 1: Authentication protocols based on IOCaps [\[40\]](#page-13-3).

### <span id="page-1-4"></span>2.2 Secure Simple Pairing

Secure Simple Pairing is the stage that two Bluetooth devices that are unauthenticated to one another must complete so that they can encrypt all future sessions between themselves. [Figure 2](#page-1-2) shows a simplified diagram with the 5 phases: Public key exchange, authentication stage 1, authentication stage 2, Link Key calculation, and encryption. We explain the separate phases in more detail:

Phase 1: Initiating device A sends its public key *PK<sup>A</sup>* to device B. Once B receives *PKA*, it then responds back to A with its public key  $PK_B$ .

**Phase 2:** The process diverges depending on what type of authentication protocol the devices must complete. The authentication protocols are decided on by the input and output capabilities (IOCaps) of the devices. [Table 1](#page-1-3) shows what authentication protocol will be selected based on what IO-Caps the devices have. We do not need to understand the specifics of the separate authentication methods for BIAS and BLUFFS, so we have left them out of this explanation.

<span id="page-2-1"></span>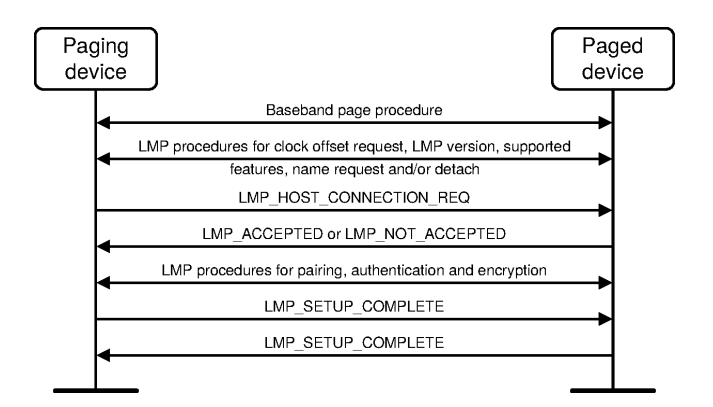

Figure 3: LMP connection establishment steps. Either the central or peripheral can start a connection [\[25\]](#page-12-6).

Phase 3: All processes converge back to following the same steps again, and each device computes a new value *E*. Device A sends B its computed *EA*, which B then checks to see if it can compute the same value as *EA*. If successful, then B sends A its computed  $E_B$ , which A then checks in a similar fashion.

Phase 4: At this point the devices compute the Link Key. The part we stress here is that there is no possibility for a user that is eavesdropping can know the Link Key from passively sniffing the connection between A and B.

Phase 5: The final phase has the two devices compute the encryption key with which to encrypt all future communications between themselves.

### <span id="page-2-3"></span>2.3 Link Manager Protocol

The Link Manager dictates how Bluetooth devices connect to and disconnect from one another. It contains the Link Manager Protocol (LMP), which sends Packet Data Units (PDU) [\[29\]](#page-12-7). All LMP PDUs have an opcode at the start of its message to inform the receiving device what the body of the packet contains. Each LMP PDU is one of either structure depending on what type of opcode it has:

- 1 bit transaction ID, a 7 bit opcode, followed by up to 17 bytes of payload.
- 1 bit transaction ID, a 15 bit extended opcode, followed by up to 16 bytes of payload.

When a device wishes to connect to another device, it follows the LMP procedures to establish a connection. [Figure 3](#page-2-1) shows what LMP packets are sent between the devices when establishing a connection [\[25\]](#page-12-6).

### <span id="page-2-4"></span>2.4 Toolkits

Our methodology relies on two tools.

BlueZ is an open source implementation of the Bluetooth protocol for Linux devices. It also installs commands that we use when gathering information about the target device to impersonate. bluetoothctl provides command-line access to BlueZ, allowing us to perform actions such as making our Bluetooth device pairable, or to scan the nearby environment for any discoverable devices [\[39\]](#page-13-4). Other commands we use from BlueZ include: hcitool, btmon, and btattach.

InternalBlue was created as part of Dennis Mantz's Masters thesis, designed to be a low-level Bluetooth experimentation framework for security research purposes [\[35\]](#page-13-5). It features powerful commands such as sending hand-crafted LMP packets over a specified connection, or overwriting parts of the memory of our Bluetooth chip.

The code developed for BIAS and BLUFFS use Internal-Blue for its low-level capabilities, though the attacks were created when InternalBlue was written in Python 2. Internal-Blue has since been rewritten in Python 3, and we encounter issues that we discuss in [Section 5.](#page-9-0)

# <span id="page-2-0"></span>3 BIAS and BLUFFS

We review the Bluetooth vulnerabilities, BIAS and BLUFFS, that we focus our work on. More details on the attacks in this section come from Antonioli et. al. [\[19,](#page-12-8) [21\]](#page-12-9).

# <span id="page-2-2"></span>3.1 BIAS

BIAS is a security vulnerability in the Bluetooth Protocol that allows an attacker to 'impersonate' a device and then connect to a victim without knowing the Link Key between the victim and the impersonated device. [Figure 4](#page-3-1) depicts how BIAS can allow Charlie, the attacker, to communicate with Alice or Bob, the victims, of which have paired together before the attack. If communicating with Bob, then Charlie impersonates Alice, and vice versa.

Before Charlie can perform BIAS, they must patch their Bluetooth chip with the same Bluetooth address, name, LMP feature profiles, LMP version and subversion, company ID, and device class as the victim they want to impersonate. We explain this process more in [Section 4](#page-3-0) as the information gathering is a valid part of the Bluetooth protocol, and not a vulnerability caused by BIAS.

# 3.2 Legacy Secure Connections BIAS

BIAS exploits the lack of mutual authentication during the Simple Pairing process with Legacy Secure Connections. Charlie can be either a central or a peripheral device at the start of the pairing process, as BIAS follows the same simplified steps:

- 1. Begin a connection with the victim
- 2. (Peripheral only) Switch roles to become the central device
- 3. Send the victim a challenge to solve as part of the authentication process

#### 4. Complete pairing

Charlie never solves a challenge from the victim, because the victim does not ever check if Charlie solves it. If Charlie starts off as a peripheral device, they must perform a role switch to become the central device because then they do not need to solve the challenge they send to the victim.

### 3.3 Secure Connections BIAS

There are two types of BIAS attacks for Secure Connections, those being the downgrade and the reflection attacks. The downgrade attacks exploit the ability to change from Secure Connections to Legacy Secure Connections if one user does not support Secure Connections. The simplified steps for BIAS downgrade attacks are as follows:

- 1. Begin a connection with the victim.
- 2. Declare that Secure Connections are not supported.
- 3. Downgrade to Legacy Secure Connections.
- 4. Follow the steps for Legacy Secure Connections BIAS.

The BIAS reflection attacks exploits the ability to switch roles once the challenges for the authentication procedure have been sent. The simplified steps for these attacks are as follows:

- 1. Begin a connection with the victim.
- 2. (Peripheral only) Switch roles to become the central device.
- 3. Exchange challenges with the victim to begin the authentication process.
- 4. While waiting for the victim to solve the first challenge, switch roles to become the peripheral device.
- 5. Receive the response from the victim, and then send it back.

At the point when Charlie and the victim exchange challenges, this begins phase 3 of the Secure Simple Pairing procedure as explained in [Section 2.2.](#page-1-4) The victim sends Charlie  $E_V$  as the response to the challenge. At this point the victim would expect to receive *E<sup>C</sup>* from Charlie, but because Charlie changed roles the victim must change as well. This makes the victim want  $E_V$  in response instead, and so Charlie sends it back and the pairing procedure successfully completes.

To better understand our test of our BIAS implementation with the Secure Connections downgrade peripheral attack in [Section 4,](#page-3-0) [Figure 5](#page-4-0) details the attach sequence.

### 3.4 BLUFFS

BLUFFS was discovered in November 2023, and builds off of BIAS and a previous attack by Antonioli et. al called KNOB.

The KNOB attack can be succinctly explained as forcing the encryption key  $K$  used by the victims to have an entropy of 1 byte, meaning that Charlie can quickly brute force *K*

<span id="page-3-1"></span>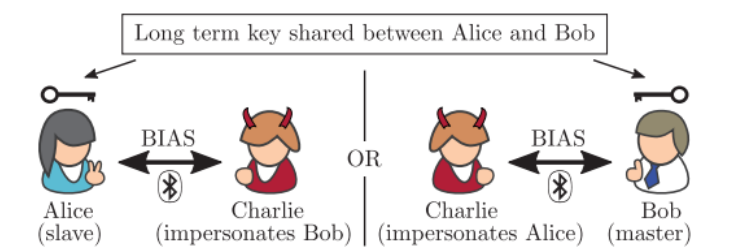

Figure 4: The end results of BIAS (Fig. 1 from citation) [\[21\]](#page-12-9).

by checking it against 512 pre-computed values [\[20\]](#page-12-10). This exploit trivialises Bluetooth encryption, but companies swiftly patched devices against the exploit [\[6\]](#page-11-6). This attack is not essential to implement BLUFFS, which is why we chose to not implement KNOB.

BLUFFS manages to break both the forward and future secrecy guarantees made by the Bluetooth protocol, enabling Charlie to decrypt any messages sent between the victims Alice and Bob no matter whether they are from the past or being actively sniffed. It does this by manipulating the values used in the variables when deriving a Session Key for the new connection between Alice and Bob.

[Figure 6](#page-4-0) shows which variables are used to establish the Session Key *SK*. *PK* is the long-term Pairing Key *BA* is the Bluetooth Address, *CA* is a challenge, *CR* is the response to the challenge, *SE* is the entropy of *SK*, and *SD* is the the *SK* diversifier. The purpose of *SK* is to protect both past and future connections if *SK* is discovered, as a new Session Key is for every connection.

Charlie would perform the following actions if they were targeting Bob:

- 1. Start a connection with Bob, where Charlie impersonates Alice using the same techniques as in BIAS.
- 2. During the Session Key establishment phase, Charlie sends a constant *AC<sup>C</sup>* to Bob and ignores *CRB*.
- 3. *SE* is set as the lowest possible entropy, which is 1 if Bob is vulnerable to KNOB, or 7 if not.
- 4. *SD* is also constant, which makes Bob negotiate an *SK* that can be brute-forced.
- 5. Charlie brute forces *SK*, which can be done offline.
- 6. Once brute forced, Charlie can now decrypt all future and past messages between Bob and Alice.

Unfortunately, the time it would take for Charlie to bruteforce *SK* using commercial equipment would take several weeks [\[19\]](#page-12-8). We discuss this issue more in [Section 5.](#page-9-0)

### <span id="page-3-0"></span>4 Implementing BIAS

This section explains the implementation of the BIAS attack by using a CYW920819M2-EVB-01 evaluation board and a Raspberry Pi 3 Model B, and discusses the differences between the original implementation and this one.

<span id="page-4-0"></span>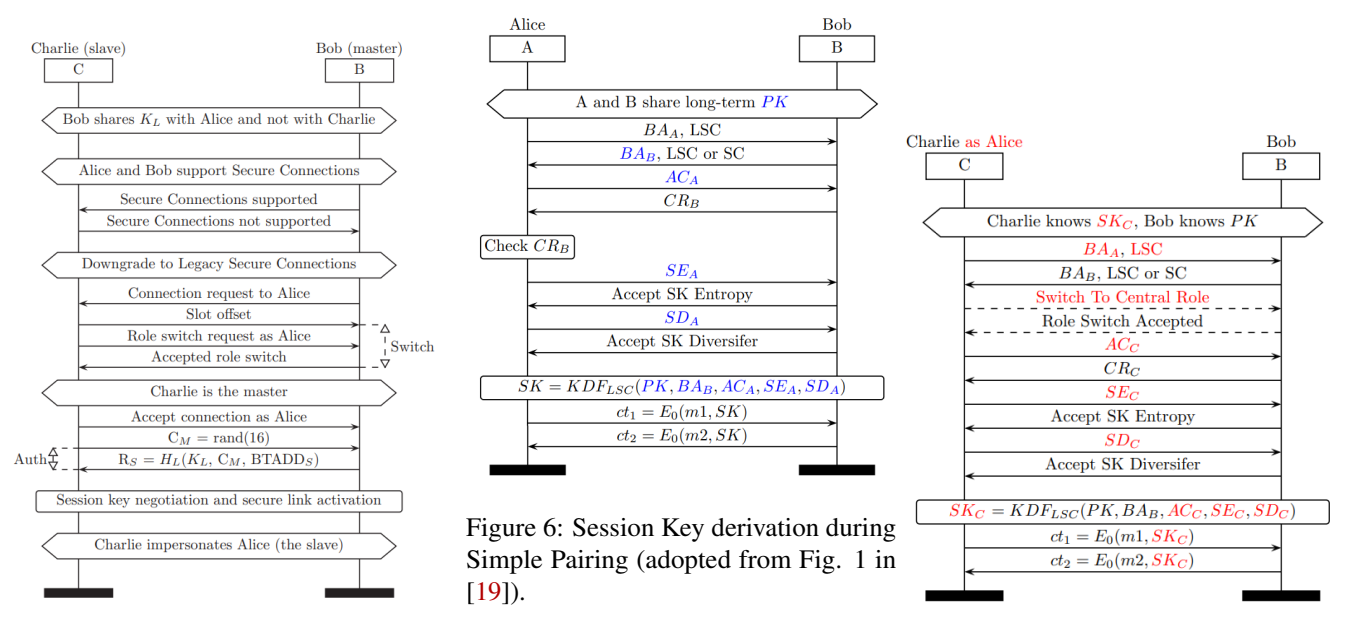

Figure 5: The BIAS peripheral attack. It exploits downgrading from Secure Connections to Legacy Secure Connections (adopted from Fig. 5 in [\[21\]](#page-12-9)).

### <span id="page-4-2"></span>4.1 Setup

To install InternalBlue with all of its functionalities, we need pwntools, a Python 3 library for exploitation development and Capture The Flag competitions [\[13\]](#page-12-11). However, since pwntools is not available for the Raspbian OS, we installed Ubuntu Server 22.04.4 LTS on our Raspberry Pi 3 to easily install pwntools and hence InternalBlue.

To run the attack, we need to recon essential information from the device we impersonate. As explained in [Section 3.1,](#page-2-2) we must gather the device's Bluetooth address, name, LMP version and subversion, company ID, LMP features, and device class. These can all be obtained by querying the device and reading the responses given, but we are unable to read all of the response packets with the basic Linux kernel on a Raspberry Pi, because the packets begin with the  $0 \times 07$  prefix, which the kernel marks as a Broadcom diagnostic packet. The packet then is sent down to a management pipe instead of the HCI pipe that the other packets go down which InternalBlue, Wireshark<sup>[1](#page-4-1)</sup>, and btmon watch, meaning we miss essential packets [\[27\]](#page-12-12).

To capture the diagnostic Bluetooth packets, we patch Linux kernel 4.14. Using the kernel patching files by Antonioli, we remove all of the code that allows diagnostic parsing and add a new file,  $h/4$  recv.h [\[16\]](#page-12-13). This new file comes from the Android kernel's Bluetooth files that acts as a generic Bluetooth driver helper [\[31\]](#page-12-14).

Figure 7: Session Key derivation, but Charlie manipulates the values used for deriving *SK* (adopted from Fig. 2 in [\[19\]](#page-12-8)).

This lets the kernel accept Bluetooth packets with a  $0x07$  prefix. When we attach the CYW board later in the process, we can then execute  $echo 1$  | sudo tee /sys/kernel/debug/bluetooth/hci1/vendor\_diag=.

This makes the Broadcom chip send out diagnostic messages, which includes LMP packets that we can now read with the patched kernel [\[27\]](#page-12-12).

# <span id="page-4-3"></span>4.2 Differences from the Original Implementation

We use the Linux kernel 4.14.111 to minimise divergence from the original implementation. However, there were issues when compiling the kernel that are unrelated to the patches made, meaning it was necessary to change other files in the kernel for it to compile successfully. The files changed are: scripts/dtc/dtc-lexer-lex.c, scripts/dtc/dtc-lexer-lex.c\_shipped include/linux/bitfield.h [\[32\]](#page-13-6), and the kernel configuration file, .config [\[22\]](#page-12-16). This should not affect the implementation of BIAS, as none of the changes affect the Bluetooth modules.

One of the major challenges we encountered with the original paper was that an essential piece of equipment, the CYW920819EVB-02 from Infineon, was discontinued [\[14\]](#page-12-1). We found that the CYW920819M2EVB-01 is a suitable replacement because it can still be purchased and it has the same memory addresses as the original board. We go into

<span id="page-4-1"></span><sup>&</sup>lt;sup>1</sup>With a plugin to allow Wireshark to read capture LMP packets, made by Classen et. al. [\[28\]](#page-12-15).

more detail about this challenge in [Section 5.](#page-9-0)

InternalBlue does not have a firmware file dedicated to the EVB-01, but does for the EVB-02. This is because the EVB-02 has the chip identifier 0x220c, whereas the EVB-01 has the chip identifier 0x2305. InternalBlue uses the chip identifier to either load the specialised firmware files with addresses for the memory, or to load the generic one. Some functions require addresses to be defined to let them be called by InternalBlue, which means the generic firmware file cannot use those functions. To enable InternalBlue to change the firmware and send HCI commands to the EVB-01, we copied the fw\_0x220c.py file to a new fw\_0x2305.py file. Now, when we start up InternalBlue, it will match the chip identifier 0x2305 to the new file and we can use the specialised functions.

The original BIAS files were written in Python 2 since InternalBlue was written in Python 2 when the first proof of concept was made, but InternalBlue has since changed over to using Python 3 and strongly recommends people to use the new version. Every change to the original BIAS files made can be found in the materials provided. These are also discussed more in [Section 5.](#page-9-0)

### <span id="page-5-3"></span>4.3 Implementation

We show an example of the BIAS attack where we impersonate a WH-CH510 headset to have an IdeaPad 5 connect to the attack device instead of the actual WH-CH510 device.

### <span id="page-5-2"></span>4.4 Setting Up the CYW Board

We can mount the CYW evaluation board with diagnostics mode enabled by running:

```
btattach -B /dev/[ATTACHED CYW FILE]\\
```
-S 115200 -P bcm

This command changes the attack device's Bluetooth controller to the CYW board, sets the baud rate to 115200 Bd, and sets the protocol that talks to the board to a Broadcom protocol [\[8\]](#page-12-17). While btattach usually detects what protocol to use to talk to the Bluetooth chip, the CYW board appears like a Cypress chip to it, so it will not use the Broadcom protocol we require for the diagnostic messages. The chip is fully compatible with the Broadcom protocol, so we can explicitly define it when mounting the board. We now can run the command in [Section 4.1](#page-4-2) for the diagnostic messages to be sent.

# 4.5 Device Impersonation

We never need to connect to the WH-CH510 to gather the necessary information about it. However, we do need it to be discoverable for our attack device to find it and query it the necessary packets.

<span id="page-5-0"></span>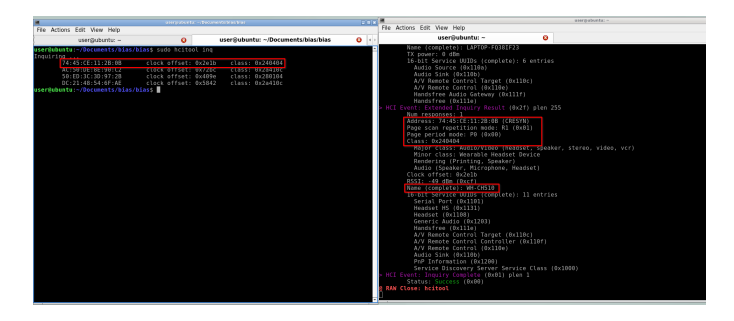

Figure 8: hcitool inq results with necessary data highlighted.

<span id="page-5-1"></span>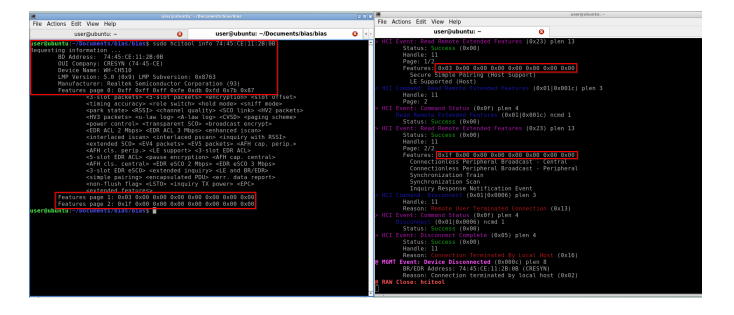

Figure 9: hcitool info results with necessary data highlighted.

First, we need to have btmon running on the side to show the packets being captured. Next, we can run hcitool inq to have our device search for nearby devices. Once completed, we get the Bluetooth address and class of the devices it finds. In btmon we can see similar information as well as the name of the device, as visible in [Figure 8](#page-5-0)

To get the rest of the data values we need, we can run hcitool info (address). This will show the LMP feature pages, LMP version and subversion, and the manufacturer, as seen in [Figure 9.](#page-5-1)

We can now create an impersonation file for the BIAS code to use when changing the CYW firmware. It is important to write the device class value in little endian order in the file instead of the big endian order that is visible from btmon and hcitool, otherwise the CYW board will not appear like the impersonated device's class. We have made 2 impersonation files available, one for the WH-CH510 and another for the Pixel 3a.

We keep the lmin and lmax values as 07 as we did not implement the KNOB attack, so we cannot know whether the impersonated device can create a 1 byte session key or not. However, it may be possible to test the KNOB attack during BIAS by setting the lmin value to 01 and seeing if it will pair to the victim, since if the victim is patched against KNOB then it should reject the connection request.

Before we move onto the next steps, we decided to reattach the CYW board as mentioned in section [4.4](#page-5-2) but without the -P bcm flag as we found that some victim devices have

<span id="page-6-0"></span>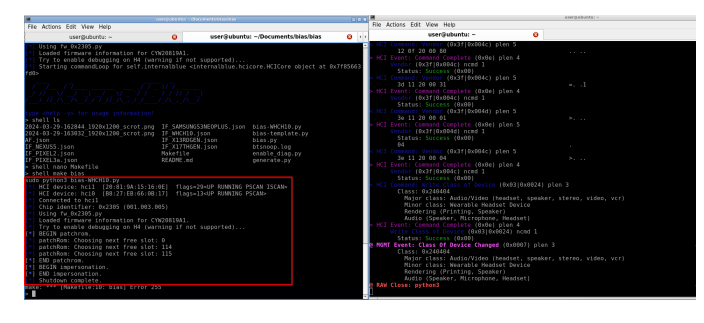

Figure 10: InternalBlue patching the CYW board to match the WH-CH510.

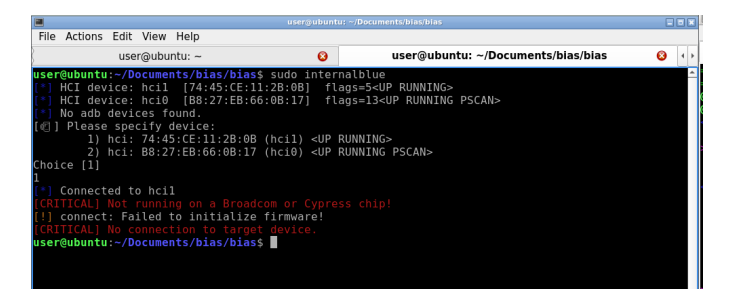

Figure 11: InternalBlue cannot be started again after the CYW board is patched.

difficulty connecting to the attack device with this flag set. We also need to start up bluetoothctl and set the Bluetooth controller to be discoverable before we patch it, as if we set it after we patch our device then bluetoothctl will change the class back to its actual value, destroying the integrity of the impersonation of the attack device.

From this point we follow the steps as outlined by the original BIAS Github repository. We start up InternalBlue and initiate Wireshark from it, then we run make generate to create the BIAS python file and shell make bias inside InternalBlue to patch the device.

As seen by btmon in [Figure 10,](#page-6-0) InternalBlue is accessing parts of the memory of the CYW board and rewriting the original Bluetooth values with the ones we specified in the impersonation file. When it is done, the board is virtually identical to the impersonated device to the point where if we exit InternalBlue and try to start it up again, it will trip an error warning as the impersonated device does not use a Broadcom or Cypress chip, making the tool exit early and forcing us to start from the beginning of the BIAS attack.

# 4.6 Running the Attack

The attack device is now ready to connect to the IdeaPad 5. Before we do so, we pair the WH-CH510 to the IdeaPad 5 to ensure that they trust each other, and then we turn off the WH-CH510 to prevent any interference from it during the connection process.

<span id="page-6-2"></span>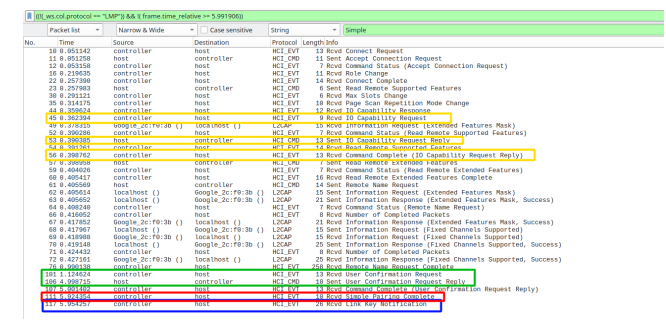

Figure 12: Annotated shortened Wireshark logs of a regular Bluetooth pairing protocol between a Pixel 3a and the EVB-01 board. Refer to [Section 4.7](#page-6-1) for a guide on the colours.

The IdeaPad 5 attempts to connect to the WH-CH510. At this point, it will find our attack device and see that it has the same information values as the ones stored in the IdeaPad 5's trusted devices list. This tricks the victim into believing that the attack device is actually the original WH-CH510, and connects to it without the attack device ever authenticating itself to it. This is the BIAS peripheral impersonation attack working.

# <span id="page-6-1"></span>4.7 Comparing Wireshark Logs

To show that this is the BIAS attack working, we compare the Wireshark PCAP files between a normal Bluetooth connection, a failed BIAS attempt, and a successful BIAS attempt. The full Wireshark logs can be found in the materials. The normal Bluetooth connection is between a Pixel 3a and the EVB-01 board, where the EVB-01 is unaltered. The BIAS attempts are between a victim IdeaPad 5 and the EVB-01 board, of which is impersonating the same Pixel 3a from the normal Bluetooth connection logs.

To keep the figures shorter and simpler to read, we filter out all captured LMP packets and only show the packets in the time frame that is relevant to the discussion. All of the Wireshark logs can be found in their entirety in the materials provided. We were not able to record Wireshark logs of a regular Bluetooth connection between the EVB-01 and the IdeaPad 5, which we explain in [Section 5.1.](#page-9-1)

[Figure 12,](#page-6-2) [Figure 14,](#page-7-0) and [Figure 16](#page-7-1) demonstrate regular Bluetooth paring, successful BIAS attack and unsuccessful BIAS attack, respectively. Red represents the final Simple Pairing protocol packet, blue represents the Link Key packets, green shows if the target device accepted the pairing, and yellow shows the IOCaps packets.

# 4.8 Regular Bluetooth Connection between the EVB-01 and a Pixel 3a

[Figure 12](#page-6-2) presents the Wireshark logs of a Pixel 3a connecting to the EVB-01 using the Bluetooth protocol. The Pixel 3a is <span id="page-7-2"></span>Frame 117: 26 bytes on wire (208 bits), 26 bytes captured (208 bits) on interface bluetooth1, id 0 Bluetooth HCI H4<br>Bluetooth HCI Event - Link Key Notification

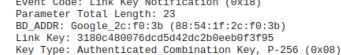

Figure 13: Contents of the highlighted Link Key packet in [Figure 12.](#page-6-2)

<span id="page-7-0"></span>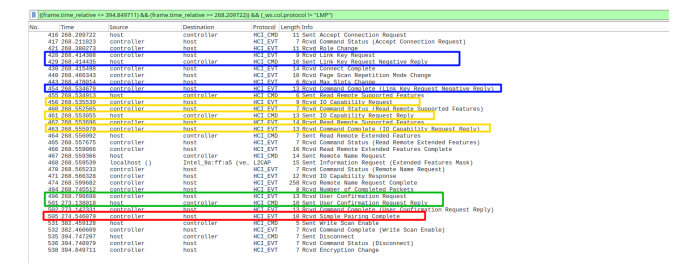

Figure 14: Annotated shortened Wireshark logs of a successful BIAS peripheral attack. The CYW board impersonates a Pixel 3a that the IdeaPad 5 victim trusts. Refer to [Section 4.7](#page-6-1) for a guide on the colours.

paired to the EVB-01 board beforehand to keep the Wireshark logs relevant to the lifetime a Bluetooth connection only.

This connection follows the LMP procedure for establishing a connection, explained in [Section 2.3.](#page-2-3) One key difference in [Figure 12](#page-6-2) from [Figure 14](#page-7-0) and [Figure 16](#page-7-1) is that the Link Key packet is only received after the Simple Pairing protocol is completed. [Figure 13](#page-7-2) shows the contents of the packet. We stress that this packet contains the Link Key to encrypt all future messages.

# 4.9 Successful BIAS attack between an Impersonated Pixel 3a and an IdeaPad 5

[Figure 14](#page-7-0) shows a successful BIAS peripheral attack from our experiments. The EVB-01 impersonates a Pixel 3a that is trusted by the victim IdeaPad 5. We note that the Link Key is negotiated immediately after the connection was accepted, and there is no packet containing the Link Key after the Simple Pairing protocol is completed. The connection is sustained until we terminate the connection from the EVB-01.

We follow the LMP procedure like before. As the EVB-01 is patched to have the same information as the Pixel 3a that the IdeaPad 5 requests, the IOCaps match the details the IdeaPad 5 has stored for its profile on the Pixel 3a. This leads into the authentication phase of the procedure, which the EVB-01 responds that it correctly verified the PIN it obtained in [Figure 15,](#page-7-3) though it never actually checks the PIN.

The IdeaPad 5 believes that the EVB-01 is actually the Pixel 3a as it claimed to have calculated the same number as the PIN. The Simple Pairing procedure is then completed as both parties are satisfied with the calculated number, and the BIAS peripheral attack is successfully performed. At no point

<span id="page-7-3"></span>Frame 25: 13 bytes on wire (104 bits), 13 bytes captured (104 bits) on interface bluetooth1, id 0

Bluetooth HCI H4<br>Bluetooth HCI H4<br>Bluetooth HCI Event - User Confirmation Request<br>Event Code: User Confirmation Request (0x33)<br>Parameter Total Length: 10<br>BD\_ADDR: Intel\_9a:ff:a5 (e4:5e:37:9a:ff:a5)<br>Numeric Value: 378377

Figure 15: Contents of the first User Confirmation Request packet in [Figure 14.](#page-7-0) 0x33 means the sender has authenticated the other user.

<span id="page-7-1"></span>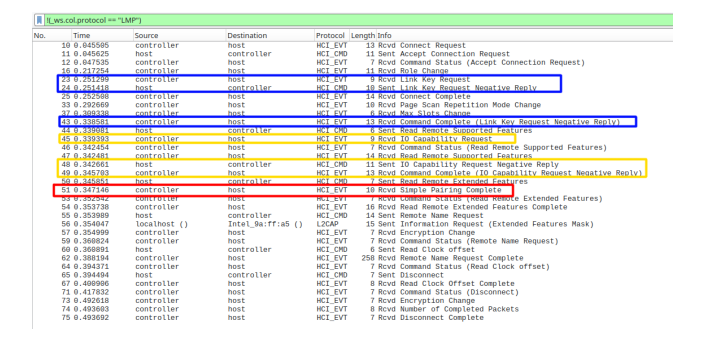

Figure 16: Annotated shortened Wireshark logs of a failed BIAS peripheral attack. The CYW board impersonates a Pixel 3a that the IdeaPad 5 victim trusts, but the attack does not work. Refer to [Section 4.7](#page-6-1) for a guide on the colours.

during this connection do we receive a Link Key value like that of [Figure 13.](#page-7-2) Because of this, the connection between the IdeaPad 5 and the EVB-01 never gets encrypted, despite how the final packet in [Figure 14](#page-7-0) says that the encryption is turned off once the EVB-01 is disconnected.

# 4.10 Failed BIAS attacks between an Impersonated Pixel 3a and an IdeaPad 5

We present two examples of a failed BIAS attempt in this section, and we explain why they failed.

In this example, we patched the EVB-01 in the same way as before, but we did not set the EVB-01 to be pairable. [Fig](#page-7-1)[ure 16](#page-7-1) shows the Wireshark logs of the failed connection. Because of this mistake, when the IdeaPad 5 requests for the EVB-01's IOCaps, the EVB-01 refuses to provide them and returns the packet shown in [Figure 17.](#page-7-4) As a result, the LMP protocol dictates that the connection establishment attempt should be stopped, and the Simple Pairing packet contains the code 0x05, meaning that the PIN or Link Key was incorrect.

In another unsuccessful BIAS attempt, we correctly set the

<span id="page-7-4"></span>Frame 16: 11 bytes on wire (88 bits), 11 bytes captured (88 bits) on interface bluetooth1, id 0

```
Bluetooth HCI H4<br>Bluetooth HCI H4<br>Bluetooth HCI H4<br>Ruetooth HCI Command - IO Capability Request Negative Reply<br>Parameter Total Length: 7<br>Parameter Total Length: 7<br>BD_ADDR: Scople_2c:r0:3b (88:54:1f:2c:f0:3b)<br>Reason: Pairin
[Response in frame: 17]<br>[Command-Response Delta: 7.394ms]
```
Figure 17: Contents of the sent IOCaps packet in [Figure 16.](#page-7-1)

<span id="page-8-0"></span>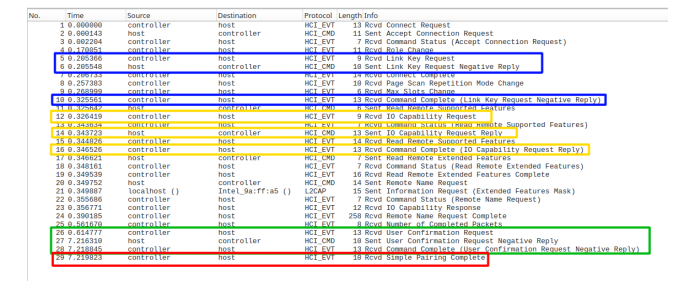

Figure 18: Annotated shortened Wireshark logs of a failed BIAS peripheral attack, but with the EVB-01 correctly patched and pairable.

<span id="page-8-1"></span>

| $\parallel$    (((frame.time_relative <= 240.930325)) && (frame.time_relative >= 247.553711) |                 |             |                    |            |                                                                     |  |  |  |
|----------------------------------------------------------------------------------------------|-----------------|-------------|--------------------|------------|---------------------------------------------------------------------|--|--|--|
| No.                                                                                          | Time            | Source      | <b>Destination</b> |            | Protocol Length Info                                                |  |  |  |
|                                                                                              | 363 240.931786  | controller  | host               | HCI EVT    | 13 Royd User Confirmation Request                                   |  |  |  |
|                                                                                              | 364 248.937241  | 37:9a:ff:ab | controller         | <b>LMP</b> | 64 LMP Simple Pairing Number                                        |  |  |  |
|                                                                                              | 365 240.942812  | controller  | 37:9a:ff:ab        | LMP        | 64 LMP accepted                                                     |  |  |  |
|                                                                                              | 366 249.981334  | controller  | 37:9a:11:45        | LMP        | 64 LMP preferred rate                                               |  |  |  |
|                                                                                              | 367 244.620564  | controller  | 37:9a:11:65        | LMP.       | 64 LMP Set AFH                                                      |  |  |  |
|                                                                                              | 368 247.533239  | host        | controller         | HCI CMD    | 10 Sent User Confirmation Request Negative Reply                    |  |  |  |
|                                                                                              | 369 247.535774  | controller  | <b>bost</b>        | HCI EVT    | 13 Royd Command Complete (User Confirmation Request Negative Reply) |  |  |  |
|                                                                                              | 378 247, 536752 | controller  | host               | HCI EVT    | 10 Royd Simple Pairing Complete                                     |  |  |  |
|                                                                                              | 371 247.542638  | controller  | 37:9a:ff:a5        | 1 MP       | 64 LMP numeric comparison failed                                    |  |  |  |
|                                                                                              | 372 247 548176  | controller  | 37:9a:ff:a5        | LMP        | 64 LMP encryption mode reg                                          |  |  |  |
|                                                                                              |                 |             |                    |            |                                                                     |  |  |  |

Figure 19: A closer look at the time frame in [Figure 18](#page-8-0) with LMP packets included.

EVB-01 to be pairable; [Figure 18](#page-8-0) shows the console logs. The EVB-01 sends the correct IOCaps, but fails to send the correct User Confirmation reply. Taking a closer look at the LMP packets sent during this time in [Figure 19,](#page-8-1) we see in packet 371 that the Numeric Comparison failed.

Investigating the body of the User Confirmation negative re-sponse in [Figure 20,](#page-8-2) we find that the error code is  $0 \times 2d$ . This error code means the Quality of Service parameters were rejected by the EVB-01, of which we cannot control ourselves.

We followed the steps we listed out in [Section 4](#page-3-0) that resulted in successful BIAS attacks. The Quality of Service parameters that resulted in this error are decided on in the Baseband protocol, which is out of scope for this work. We assume that this may be to do with the baud rate we set the EVB-01 to when we first attach it in [Section 4.4,](#page-5-2) but we did not look into this any further.

### 4.11 Validity of the Implementation

We discovered that the Wireshark logs of Antonioli's BLUFFS attack contained the initial step where the attack device executed BIAS on the victim to connect to them. To determine if our implementation of BIAS was valid or not, we can com-

<span id="page-8-2"></span>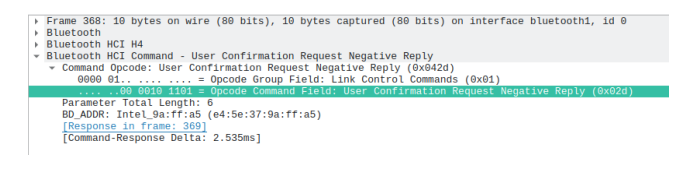

Figure 20: Contents of the User Confirmation Request Negative Reply packet in [Figure 19.](#page-8-1)

<span id="page-8-3"></span>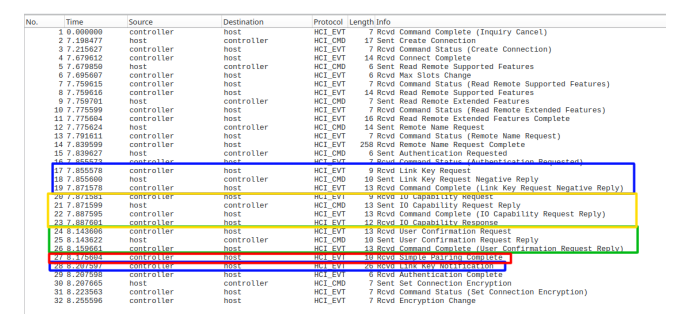

Figure 21: Annotated shortened Wireshark logs of the BIAS portion of the BLUFFS attack from Antonioli [\[18\]](#page-12-0).

pare our Wireshark logs to the BLUFFS logs to see if we obtain similar results. [Figure 21](#page-8-3) shows the relevant portions of the BLUFFS BIAS attack.

The key difference here is that the attack device receives the Link Key after Simple Pairing is finished in Antonioli's logs, whereas in our logs in [Figure 14](#page-7-0) there is no packet containing the Link Key. In our comparisons of the two Wireshark logs, we could not find a difference in the captured packets between them that may have caused this discrepancy. The logs provided by Kozlowski also show a Link Key notification packet after the Simple Pairing procedure, but there is no explanation of why this might be [\[33\]](#page-13-2).

As we got the IdeaPad 5 to mistakenly pair to the EVB-01 when it was attempting to connect to its trusted Pixel 3a without the EVB-01 knowing the Link Key between them, we believe we managed to implement BIAS successfully. It may prove prudent to investigate why our implementation did not get the Link Key in future work.

## 4.12 Test Results

Following the steps listed out in [Section 4.3,](#page-5-3) we tested BIAS against the IdeaPad 5 and Pixel 3a. We obtained impersonation files for these devices as well as the WH-CH10 headset. [Table 2](#page-9-2) shows which victims incorrectly connected to the EVB-01 that impersonated a trusted device of the victim.

We could not test BIAS against many victim devices since we only had access to our personal Bluetooth devices. Given more time and resources, we would have experimented if our implementation could perform the BIAS central attack, and we would test more everyday Bluetooth devices if they were vulnerable against BIAS.

### 4.13 Limitations

CVE-2020-10135 lists BIAS as having a base score of 5.4. No privileges or user interactions are required to perform BIAS, but it has a low impact on the confidentiality and integrity of the victim [\[9\]](#page-12-18). NVD also lists BIAS as having low attack complexity, which we argue against. [Section 5](#page-9-0) explains the

<span id="page-9-2"></span>

| Impersonated    | IdeaPad 5 | Pixel 3a     | <b>WH-CH510</b> |
|-----------------|-----------|--------------|-----------------|
| IdeaPad 5       |           | (not tested) |                 |
| Pixel 3a        |           |              |                 |
| <b>WH-CH510</b> |           |              |                 |

Table 2: Test results of the BIAS peripheral attack against various devices. The left-hand column shows the devices the EVB-01 impersonated. The Pixel 3a was not tested against an impersonated IdeaPad 5 due to the EVB-01 breaking, explained in [Section 5.1.](#page-9-1)

difficulties we encountered while implementing BIAS, which drastically increases the attack complexity.

BIAS is not a realistic attack yet. After the attacker has the tooling set up, assuming they are using unmodified commercially available attack devices, they must be within a 35m range to the victim in a typical home or office environment [\[10\]](#page-12-19). If they do modify the device, for example by increasing the transmitting power or by attaching antennae to it to increase the range, then the device becomes more conspicuous.

The next challenge is capturing the Bluetooth packets of the device to impersonate. The minimum information the attacker must get is the device's Bluetooth address and name, as that is unique to each device. The rest of the information can be obtained beforehand if the attacker knows what device to impersonate. Without assuming that the device is discoverable, the attacker must sniff out Bluetooth packets over-the-air. The Ubertooth One hardware is specially designed for over-the-air packet sniffing [\[34\]](#page-13-7), but it has been discontinued [\[38\]](#page-13-8).

Finally, BIAS is not reliable. Out of all of our attempts with our experiments, only 3 were successful. This means that the success rate for BIAS is very low. This was in a controlled setting where the attack device and the victim were next to each other, and the impersonated device was turned off. A realistic setting will have the victim and attacker be further apart, resulting in greater path loss because of the distance and obstacles between the devices. Plus, the real device the victim wishes to connect to is likely closer to the victim and is actively turned on, causing interference between the impersonated device and the attacker. We ran into this issue where the interference of the impersonated device and the attacker confused the victim and made the victim stop responding, hence failing the BIAS attack attempt.

### <span id="page-9-0"></span>5 Challenges

We list the challenges we encountered over the course of this work when implementing BIAS and BLUFFS, and we explore how these challenges may have impacted others' ability to reproduce the attacks. We also go into why BLUFFS was unachievable for this work with the resources we had.

### <span id="page-9-1"></span>5.1 Inaccessible Hardware

Antonioli et. al listed out the equipment they used in their papers on BIAS and BLUFFS, which was a CYW920819EVB-02 evaluation board and a Linux laptop. As explained in [Section 4.2,](#page-4-3) the original board was discontinued and impossible to purchase from third-party sellers, meaning we needed to find a new evaluation board to replace the EVB-02.

We learnt that the CYW920819M2-EVB-01 board had the same memory addresses as the EVB-02 from an answer to an open issue in the BIAS code repository [\[5\]](#page-11-4). Considering that the original BIAS paper located the specific EVB-02 memory addresses via dumping the ROM and RAM contents of the board, and then reverse engineering it in a disassembling and decompiler program called Ghidra [\[21\]](#page-12-9).

We did not want to go through this process ourselves if we used a different evaluation board, so we purchased the CYW920819M2-EVB-01. Any future work that looks to implement BIAS on a different evaluation board may need to go through the original process.

Unfortunately, through the process of implementing BIAS, our EVB-01's Bluetooth capabilities stopped functioning as expected. Over the course of our experimentation, we discovered that the EVB-01 could no longer sustain a Bluetooth connection once established as a peripheral. If the EVB-01 established the connection as a central, then the connection would be sustained. We could not successfully complete BIAS peripheral attacks anymore, and were unable to figure out why the EVB-01 Bluetooth's functionality stopped working. It is also due to the EVB-01 breaking that we could not implement BLUFFS, as BLUFFS requires patching the Bluetooth controller's memory using InternalBlue as well.

# 5.2 Incompatible Code

As mentioned in [Section 2.4,](#page-2-4) the code for BIAS was made when InternalBlue was first created in Python 2, but Internal-Blue is now written in Python 3. Since the BIAS code was released, there have been no updates to the code from June 2020 onwards, making it incompatible with the latest version of InternalBlue [\[17\]](#page-12-20). The BLUFFS main bluffs.py is also written in Python 2, resulting in it having the same issue.

To fix this compatibility issue, we ran bias-template.py and generate.py through Python's 2to3 command, which automatically converts Python 2 files into Python 3. We edited the output files as 2to3 did not catch the bytestrings and strings, which were incompatible with InternalBlue. All of these changes did not affect how the BIAS code worked, and so did not impact the reliability of the attack.

If we implemented BLUFFS as well, we would also change bluffs.py as it is written in Python 2. We would follow the same steps we did for BIAS, however 2to3 will be removed in Python version 3.13, so this method of porting the files may no longer be available in the future [\[11\]](#page-12-21).

#### 5.3 Incompatible Libraries

We aimed to use the Raspberry Pi 3 as the computer for BIAS since it represents what most people that wish to reproduce BIAS have access to, and it can be purchased from online retailers for £33 at the time of writing [\[12\]](#page-12-22). If a user did not have a Raspberry Pi 3, but did have a newer version or a Linux computer of similar or better capabilities, they likely can implement BIAS following our explanation in [Section 4](#page-3-0) from [Section 4.3](#page-5-3) onwards.

As mentioned in [Section 4.1,](#page-4-2) we installed Ubuntu OS on the Raspberry Pi 3 so we could install the pwntools library for InternalBlue. pwntools uses binutils, which in turn is not available for Raspbian OS.

# 5.4 Computing Power

Computing power was not an issue for BIAS as the attack does not require resource-intensive procedures. On the other hand, BLUFFS requires brute forcing an encryption key as a mandatory step in its attack.

The original BLUFFS paper relies on keeping the entropy *SE* of the Session Key (*SK*) as low as possible. In practice,  $SE = 1$  if the victim device is also vulnerable to KNOB, or  $SE = 7$  if the victim device is patched against KNOB. (Un)fortunately, Android pushed a patch against KNOB at the same time that the KNOB paper was published, resulting in our test victim devices being patched against the KNOB attack [\[6\]](#page-11-6).

This security patch forces our attack device to negotiate *SK* to have an entropy of  $SE = 7$ . With our setup of a single Raspberry Pi 3 Model B, brute forcing *SK* would take several weeks based on the estimations from Antonioli [\[19\]](#page-12-8), though it is more likely to take at least a month considering that the Raspberry Pi 3 has far less computing power than the average modern computer today.

As part of our goals was to recreate the BIAS and BLUFFS attacks on a reasonably obtainable setup, we chose to not offload the calculations needed to crack *SK* to a distributed setup or a more powerful computer. The time it would take to find *SK* on the Raspberry Pi 3 makes it an unrealistic attack on our setup, and so we decided it was unreasonable for us to spend the time brute forcing *SK*.

### <span id="page-10-0"></span>6 Lessons Learned

We discuss the implications of our work and the importance of reproducible attacks. We consider the factors that made it harder or easier to reproduce BIAS and BLUFFS, and we take a step back to argue the reasons for and against increasing the reproducibility of Bluetooth security vulnerabilities.

# 6.1 Reproducibility of BIAS

As shown by our implementation in [Section 4,](#page-3-0) we were able to reproduce BIAS multiple times. Once we finished porting the original code to Python 3, made the impersonation files, and prepared the Raspberry Pi 3 and EVB-01, it took under 5 minutes to run each attempt of BIAS. We are confident that if we followed the steps in our implementation again, we would successfully run BIAS.

Before our work, we argue that BIAS was extremely difficult to reproduce, especially so after the original EVB-02 board was discontinued. There exist multiple Github issues in the BIAS code repository with questions about obtaining the necessary information to make impersonation files, difficulties with errors, and not knowing which evaluation boards could be used. This is due to the lack of details or implicit assumption imposed on those attempting to run BIAS.

This paper provides accessible setup and thorough explanation on every step we took to get BIAS to work for us, and provide plausible explanations why we achieved the results we got during our tests. The reproducibility of BIAS has increased because of our work.

When implementing BIAS for other Bluetooth chips, the main challenge is finding the correct patches of memory in the RAM to overwrite in InternalBlue, as this will require low-level reverse engineering of proprietary firmware. It is plausible that there are other Cypress chips that have the same memory addresses as our attack device. Creating a list of evaluation boards that can run BIAS will be helpful in the future when the CYW920819M2EVB-01 is discontinued.

We only had access to 3 Bluetooth devices, of which 2 could initiate Bluetooth connections. Testing devices that were released in the past couple years would prove to be a good investigation as to whether commercial devices are truly safe against BIAS or not. While the Bluetooth SIG provides patches against these Bluetooth attacks, they may not be mandatory because all versions of Bluetooth must be backwards compatible.

Availability of more BIAS-capable devices would also help making BIAS code more matured. While we uncovered the reason some of our BIAS attempts failed, we did not know how to resolve them. This could be done alongside testing more devices against BIAS, since giving BIAS a higher success rate would make it easier to test.

### 6.2 Reproducibility of BLUFFS

Unfortunately, we cannot say we achieved the same with BLUFFS. While we have completed the first key step to the BLUFFS attack, there is no reasonable way to brute force a 7-byte encryption key with an accessible setup.

Our work does show that BLUFFS is likely reproducible on the EVB-01 if we ignore the computing constraint, as we can follow the same steps the original paper took. We would adapt the BLUFFS code repository to Python 3 to make it compatible with the latest version of InternalBlue, but the original paper used the same setup as from the BIAS attack.

However, running BLUFFS is unlikely possible on the budget-friendly setup due to the requirement of a large computational resource ; as of early 2024, there exist no other BLUFFS implementations than the original one.

# 6.3 Factors of Reproducibility

Our main focus during the course of creating our BIAS implementation was reproducibility and accessibility. Over the course of our work and creating our guide, we found the points we factored in most were:

- Cost: The cost of purchasing the necessary equipment and the time spent following our steps must be reasonable.
- Knowledge: People should understand the reasoning behind each step we took, and should feel confident in searching for answers if they get stuck.
- Execution: The end result of our guide is to run BIAS, whether that be successfully or not.

While initially each of these factors were difficult to obtain as we struggled to get BIAS to work, as we refactored our steps we strove to lower the cost and knowledge needed to follow along our explanation.

# 6.4 Implications

With the severe impact that BIAS and BLUFFS can have on the security and privacy of Bluetooth, it was important that we considered the potential risks and benefits our work could have on others.

Making BIAS more reproducible brings up the clear risk that malicious people could use our work to harm others. While the likelihood of this happening does partially increase because of our work, we believe that the same can be said for developers that wish to patch Bluetooth devices against BIAS. As malicious people attempt to exploit BIAS against victims, the developers can test their devices to check if they can defend against the attack.

Our work also helps to educate people that may want to understand what parts of the Bluetooth protocol may be more vulnerable to exploits, or to understand the process behind reproducing security attacks. This could be to help them figure out how to stay safe from attacks by not letting their devices be discoverable unless necessary, or to ensure that future proof of concepts of security vulnerabilities are as easy to reproduce as possible.

### <span id="page-11-5"></span>7 Conclusion

This paper reported our experience of implementing and experimenting BIAS for the CYW920819M2EVB-01 evaluation board and Raspberry Pi 3 Model B. It is the first documented implementation of BIAS for an evaluation board other than the CYW920819EVB-02, which is no longer available as of early 2024, and the CYW920735Q60EVB-01, whose instruction to run BIAS is not provided. We provided the first analysis of the packets captured for a BIAS attack, explaining why the attack works.

We believe our work made a significant first step towards enabling an ecosystem of reproducible Bluetooth attacks. It is important, because, due to the nature of Bluetooth devices, many existing devices would remain unpatched for a long time after the attack is developed and the update against it has been released. In addition to releasing all the artifact described in this paper upon acceptance of the paper, we plan to contribute our work to existing attempts of creating open-source framework that tests devices for Bluetooth vulnerabilities.

As future work, we plan to implement other Bluetooth vulnerabilities discovered in recent years, including Method Confusion attack [\[40\]](#page-13-3), Blacktooth [\[15\]](#page-12-2), BRAKTOOTH [\[30\]](#page-12-23) and BLESA [\[41\]](#page-13-9).

### Acknowledgement

Use this section to acknowledge collaborators, funding agencies, or anyone that contributed to make this research happen. Yes, this includes open source program contributors.

# Artifacts

The paper is about our artifact and the main body described it. All the materials and instructions to reproduce all the results in this paper are in [https://anonymous.4open.science/](https://anonymous.4open.science/r/8DF3/README.md) [r/8DF3/README.md](https://anonymous.4open.science/r/8DF3/README.md).

### **References**

- <span id="page-11-0"></span>[1] URL: [https://www.bluetooth.com/](https://www.bluetooth.com/2024-market-update/) [2024-market-update/](https://www.bluetooth.com/2024-market-update/).
- <span id="page-11-1"></span>[2] URL: <https://www.cve.org/About/Metrics>.
- <span id="page-11-2"></span>[3] URL: [https://www.bluetooth.com/](https://www.bluetooth.com/learn-about-bluetooth/key-attributes/bluetooth-security/bias-vulnerability/) [learn-about-bluetooth/key-attributes/](https://www.bluetooth.com/learn-about-bluetooth/key-attributes/bluetooth-security/bias-vulnerability/) [bluetooth-security/bias-vulnerability/](https://www.bluetooth.com/learn-about-bluetooth/key-attributes/bluetooth-security/bias-vulnerability/).
- <span id="page-11-3"></span>[4] URL: [https://www.bluetooth.com/](https://www.bluetooth.com/learn-about-bluetooth/key-attributes/bluetooth-security/bluffs-vulnerability/) [learn-about-bluetooth/key-attributes/](https://www.bluetooth.com/learn-about-bluetooth/key-attributes/bluetooth-security/bluffs-vulnerability/) [bluetooth-security/bluffs-vulnerability/](https://www.bluetooth.com/learn-about-bluetooth/key-attributes/bluetooth-security/bluffs-vulnerability/).
- <span id="page-11-4"></span>[5] URL: <https://github.com/francozappa/bias>.
- <span id="page-11-6"></span>[6] URL: [https://source.android.com/docs/](https://source.android.com/docs/security/bulletin/2019-08-01) [security/bulletin/2019-08-01](https://source.android.com/docs/security/bulletin/2019-08-01).
- <span id="page-11-7"></span>[7] URL: [https://github.com/BPI-SINOVOIP/](https://github.com/BPI-SINOVOIP/BPI-M4-bsp/issues/4) [BPI-M4-bsp/issues/4](https://github.com/BPI-SINOVOIP/BPI-M4-bsp/issues/4).
- <span id="page-12-17"></span>[8] URL: [https://man.archlinux.org/man/](https://man.archlinux.org/man/btattach.1.en) [btattach.1.en](https://man.archlinux.org/man/btattach.1.en).
- <span id="page-12-18"></span>[9] URL: [https://nvd.nist.gov/vuln/detail/](https://nvd.nist.gov/vuln/detail/CVE-2020-10135) [CVE-2020-10135](https://nvd.nist.gov/vuln/detail/CVE-2020-10135).
- <span id="page-12-19"></span>[10] URL: [https://www.bluetooth.com/](https://www.bluetooth.com/learn-about-bluetooth/key-attributes/range/) [learn-about-bluetooth/key-attributes/](https://www.bluetooth.com/learn-about-bluetooth/key-attributes/range/) [range/](https://www.bluetooth.com/learn-about-bluetooth/key-attributes/range/).
- <span id="page-12-21"></span>[11] URL: [https://docs.python.org/3/library/](https://docs.python.org/3/library/2to3.html) [2to3.html](https://docs.python.org/3/library/2to3.html).
- <span id="page-12-22"></span>[12] URL: [https://www.rapidonline.com/](https://www.rapidonline.com/raspberry-pi-3-model-b-1-quad-core-1-4ghz-1gb-ram-wifi-bluetooth-75-1005) raspberry-pi-3-model-b-1-quad-core-1-4ghz-1gb-ram-whttps://www.thlugtooth.com/wp-content/
- <span id="page-12-11"></span>[13] April 2024. URL: [https://github.com/](https://github.com/Gallopsled/pwntools) [Gallopsled/pwntools](https://github.com/Gallopsled/pwntools).
- <span id="page-12-1"></span>[14] Infineon Technologies AG. Cyw920819evb-02 - infineon technologies. URL: [https:](https://www.infineon.com/cms/en/product/evaluation-boards/cyw920819evb-02/) [//www.infineon.com/cms/en/product/](https://www.infineon.com/cms/en/product/evaluation-boards/cyw920819evb-02/) [evaluation-boards/cyw920819evb-02/](https://www.infineon.com/cms/en/product/evaluation-boards/cyw920819evb-02/).
- <span id="page-12-2"></span>[15] Mingrui Ai, Kaiping Xue, Bo Luo, Lutong Chen, Nenghai Yu, Qibin Sun, and Feng Wu. Blacktooth: Breaking through the defense of bluetooth in silence. In *Proceedings of the 2022 ACM SIGSAC Conference on Computer and Communications Security*, page 55–68, Los Angeles CA USA, November 2022. ACM. URL: [https://dl.acm.org/doi/](https://dl.acm.org/doi/10.1145/3548606.3560668) [10.1145/3548606.3560668](https://dl.acm.org/doi/10.1145/3548606.3560668), [https://doi.org/10.](https://doi.org/10.1145/3548606.3560668) [1145/3548606.3560668](https://doi.org/10.1145/3548606.3560668).
- <span id="page-12-13"></span>[16] Daniele Antonioli. bias/linux-4.14.111 at master · francozappa/bias. URL: [https:](https://github.com/francozappa/bias/tree/master/linux-4.14.111) [//github.com/francozappa/bias/tree/master/](https://github.com/francozappa/bias/tree/master/linux-4.14.111) [linux-4.14.111](https://github.com/francozappa/bias/tree/master/linux-4.14.111).
- <span id="page-12-20"></span>[17] Daniele Antonioli. Commits francozappa/bias. URL: [https://github.com/francozappa/bias/](https://github.com/francozappa/bias/commits/master/) [commits/master/](https://github.com/francozappa/bias/commits/master/).
- <span id="page-12-0"></span>[18] Daniele Antonioli. francozappa/bluffs. URL: [https://github.com/francozappa/bluffs/tree/](https://github.com/francozappa/bluffs/tree/main/device) [main/device](https://github.com/francozappa/bluffs/tree/main/device).
- <span id="page-12-8"></span>[19] Daniele Antonioli. Bluffs: Bluetooth forward and future secrecy attacks and defenses. In *Proceedings of the 2023 ACM SIGSAC Conference on Computer and Communications Security*, page 636–650, Copenhagen Denmark, November 2023. ACM. URL: [https://dl.acm.org/doi/](https://dl.acm.org/doi/10.1145/3576915.3623066) [10.1145/3576915.3623066](https://dl.acm.org/doi/10.1145/3576915.3623066), [https://doi.org/10.](https://doi.org/10.1145/3576915.3623066) [1145/3576915.3623066](https://doi.org/10.1145/3576915.3623066).
- <span id="page-12-10"></span>[20] Daniele Antonioli, Nils Ole Tippenhauer, and Kasper Rasmussen. The knob is broken: Exploiting low entropy in the encryption key negotiation of bluetooth br/edr.
- <span id="page-12-9"></span>[21] Daniele Antonioli, Nils Ole Tippenhauer, and Kasper Rasmussen. Bias: Bluetooth impersonation attacks. In *2020 IEEE Symposium on Security and Privacy (SP)*, page 549–562, San Francisco, CA, USA, May 2020. IEEE. URL: [https://ieeexplore.](https://ieeexplore.ieee.org/document/9152758/) [ieee.org/document/9152758/](https://ieeexplore.ieee.org/document/9152758/), [https://doi.org/](https://doi.org/10.1109/SP40000.2020.00093) [10.1109/SP40000.2020.00093](https://doi.org/10.1109/SP40000.2020.00093).
- <span id="page-12-16"></span>[22] BitManipulator. Answer to "attempting to compile kernel yields a certification error", April 2021. URL: <https://unix.stackexchange.com/a/646758>.
- <span id="page-12-3"></span>[23] SIG Bluetooth. Part a architecture. URL: [uploads/Files/Specification/HTML/](https://www.bluetooth.com/wp-content/uploads/Files/Specification/HTML/Core-54/out/en/architecture,-mixing,-and-conventions/architecture.html#UUID-18c95f05-5e3b-74ff-5ee8-66505f1f53e6) [Core-54/out/en/architecture,-mixing,](https://www.bluetooth.com/wp-content/uploads/Files/Specification/HTML/Core-54/out/en/architecture,-mixing,-and-conventions/architecture.html#UUID-18c95f05-5e3b-74ff-5ee8-66505f1f53e6) [-and-conventions/architecture.html#](https://www.bluetooth.com/wp-content/uploads/Files/Specification/HTML/Core-54/out/en/architecture,-mixing,-and-conventions/architecture.html#UUID-18c95f05-5e3b-74ff-5ee8-66505f1f53e6) [UUID-18c95f05-5e3b-74ff-5ee8-66505f1f53e6](https://www.bluetooth.com/wp-content/uploads/Files/Specification/HTML/Core-54/out/en/architecture,-mixing,-and-conventions/architecture.html#UUID-18c95f05-5e3b-74ff-5ee8-66505f1f53e6).
- <span id="page-12-4"></span>[24] SIG Bluetooth. Part b baseband specification. URL: [https://www.bluetooth.com/](https://www.bluetooth.com/wp-content/uploads/Files/Specification/HTML/Core-54/out/en/br-edr-controller/baseband-specification.html) [wp-content/uploads/Files/Specification/](https://www.bluetooth.com/wp-content/uploads/Files/Specification/HTML/Core-54/out/en/br-edr-controller/baseband-specification.html) [HTML/Core-54/out/en/br-edr-controller/](https://www.bluetooth.com/wp-content/uploads/Files/Specification/HTML/Core-54/out/en/br-edr-controller/baseband-specification.html) [baseband-specification.html](https://www.bluetooth.com/wp-content/uploads/Files/Specification/HTML/Core-54/out/en/br-edr-controller/baseband-specification.html).
- <span id="page-12-6"></span>[25] SIG Bluetooth. Part c link manager protocol specification. URL: [https://www.bluetooth.com/](https://www.bluetooth.com/wp-content/uploads/Files/Specification/HTML/Core-54/out/en/br-edr-controller/link-manager-protocol-specification.html) [wp-content/uploads/Files/Specification/](https://www.bluetooth.com/wp-content/uploads/Files/Specification/HTML/Core-54/out/en/br-edr-controller/link-manager-protocol-specification.html) [HTML/Core-54/out/en/br-edr-controller/](https://www.bluetooth.com/wp-content/uploads/Files/Specification/HTML/Core-54/out/en/br-edr-controller/link-manager-protocol-specification.html) [link-manager-protocol-specification.html](https://www.bluetooth.com/wp-content/uploads/Files/Specification/HTML/Core-54/out/en/br-edr-controller/link-manager-protocol-specification.html).
- <span id="page-12-5"></span>[26] SIG Bluetooth. Part h security specification. URL: [https://www.bluetooth.com/](https://www.bluetooth.com/wp-content/uploads/Files/Specification/HTML/Core-54/out/en/br-edr-controller/security-specification.html) [wp-content/uploads/Files/Specification/](https://www.bluetooth.com/wp-content/uploads/Files/Specification/HTML/Core-54/out/en/br-edr-controller/security-specification.html) [HTML/Core-54/out/en/br-edr-controller/](https://www.bluetooth.com/wp-content/uploads/Files/Specification/HTML/Core-54/out/en/br-edr-controller/security-specification.html) [security-specification.html](https://www.bluetooth.com/wp-content/uploads/Files/Specification/HTML/Core-54/out/en/br-edr-controller/security-specification.html).
- <span id="page-12-12"></span>[27] Jiska Classen. Bluez: Linux bluetooth stack overview. URL: [https://naehrdine.blogspot.com/2021/](https://naehrdine.blogspot.com/2021/03/bluez-linux-bluetooth-stack-overview.html) [03/bluez-linux-bluetooth-stack-overview.](https://naehrdine.blogspot.com/2021/03/bluez-linux-bluetooth-stack-overview.html) [html](https://naehrdine.blogspot.com/2021/03/bluez-linux-bluetooth-stack-overview.html).
- <span id="page-12-15"></span>[28] Jiska Classen. seemoo-lab/h4bcm\_wireshark\_dissector, September 2023. URL: [https://github.com/](https://github.com/seemoo-lab/h4bcm_wireshark_dissector) [seemoo-lab/h4bcm\\_wireshark\\_dissector](https://github.com/seemoo-lab/h4bcm_wireshark_dissector).
- <span id="page-12-7"></span>[29] Peter Dziwior. Bluetooth - lmp. URL: [http://www.](http://www.dziwior.org/Bluetooth/LMP.html) [dziwior.org/Bluetooth/LMP.html](http://www.dziwior.org/Bluetooth/LMP.html).
- <span id="page-12-23"></span>[30] Matheus E Garbelini, Vaibhav Bedi, Sudipta Chattopadhyay, Sumei Sun, and Ernest Kurniawan. Braktooth: Causing havoc on bluetooth link manager via directed fuzzing.
- <span id="page-12-14"></span>[31] Marcel Holtmann. Android common kernel h4\_recv.h first commit. URL: [https:](https://android.googlesource.com/kernel/common/+/07eb96a5a7b083c988a2c7b0663e958e392f18c7) [//android.googlesource.com/kernel/common/+/](https://android.googlesource.com/kernel/common/+/07eb96a5a7b083c988a2c7b0663e958e392f18c7) [07eb96a5a7b083c988a2c7b0663e958e392f18c7](https://android.googlesource.com/kernel/common/+/07eb96a5a7b083c988a2c7b0663e958e392f18c7).
- <span id="page-13-6"></span>[32] Jakub Kicinski. Re: [patch 00/22] add support for clang lto - jakub kicinski. URL: [https://lore.](https://lore.kernel.org/kernel-hardening/20200707095651.422f0b22@kicinski-fedora-pc1c0hjn.dhcp.thefacebook.com/) [kernel.org/kernel-hardening/20200707095651.](https://lore.kernel.org/kernel-hardening/20200707095651.422f0b22@kicinski-fedora-pc1c0hjn.dhcp.thefacebook.com/) [422f0b22@kicinski-fedora-pc1c0hjn.dhcp.](https://lore.kernel.org/kernel-hardening/20200707095651.422f0b22@kicinski-fedora-pc1c0hjn.dhcp.thefacebook.com/) [thefacebook.com/](https://lore.kernel.org/kernel-hardening/20200707095651.422f0b22@kicinski-fedora-pc1c0hjn.dhcp.thefacebook.com/).
- <span id="page-13-2"></span>[33] Marcin Kozlowski. marcinguy/cve-2020-10135-bias, September 2023. URL: [https://github.com/](https://github.com/marcinguy/CVE-2020-10135-BIAS) [marcinguy/CVE-2020-10135-BIAS](https://github.com/marcinguy/CVE-2020-10135-BIAS).
- <span id="page-13-7"></span>[34] lisaparty. Ubertooth one — ubertooth documentation. URL: [https://ubertooth.readthedocs.io/](https://ubertooth.readthedocs.io/en/latest/ubertooth_one.html) [en/latest/ubertooth\\_one.html](https://ubertooth.readthedocs.io/en/latest/ubertooth_one.html).
- <span id="page-13-5"></span>[35] Dennis Mantz. Internalblue–a bluetooth experimentation framework based on mobile device reverse engineering. 2018.
- <span id="page-13-1"></span>[36] Dongliang Mu, Alejandro Cuevas, Limin Yang, Hang Hu, Xinyu Xing, Bing Mao, and Gang Wang. Understanding the reproducibility of crowd-reported security vulnerabilities.
- <span id="page-13-0"></span>[37] Bluetooth SIG. Reporting security vulnerabilities. URL: [https://www.bluetooth.com/](https://www.bluetooth.com/learn-about-bluetooth/key-attributes/bluetooth-security/reporting-security/) [learn-about-bluetooth/key-attributes/](https://www.bluetooth.com/learn-about-bluetooth/key-attributes/bluetooth-security/reporting-security/) [bluetooth-security/reporting-security/](https://www.bluetooth.com/learn-about-bluetooth/key-attributes/bluetooth-security/reporting-security/).
- <span id="page-13-8"></span>[38] Straithe and Elizabeth. Ubertooth retirement - great scott gadgets, December 2022. URL: [https://greatscottgadgets.com/2022/](https://greatscottgadgets.com/2022/12-22-ubertooth-retirement/) [12-22-ubertooth-retirement/](https://greatscottgadgets.com/2022/12-22-ubertooth-retirement/).
- <span id="page-13-4"></span>[39] Ubuntu. Bluez commands. URL: [https://ubuntu.](https://ubuntu.com/core/docs/bluez/reference/commands) [com/core/docs/bluez/reference/commands](https://ubuntu.com/core/docs/bluez/reference/commands).
- <span id="page-13-3"></span>[40] Maximilian Von Tschirschnitz, Ludwig Peuckert, Fabian Franzen, and Jens Grossklags. Method confusion attack on bluetooth pairing. In *2021 IEEE Symposium on Security and Privacy (SP)*, page 1332–1347, San Francisco, CA, USA, May 2021. IEEE. URL: [https://ieeexplore.](https://ieeexplore.ieee.org/document/9519477/) [ieee.org/document/9519477/](https://ieeexplore.ieee.org/document/9519477/), [https://doi.org/](https://doi.org/10.1109/SP40001.2021.00013) [10.1109/SP40001.2021.00013](https://doi.org/10.1109/SP40001.2021.00013).
- <span id="page-13-9"></span>[41] Jianliang Wu, Yuhong Nan, and Vireshwar Kumar. Blesa: Spoofing attacks against reconnections in bluetooth low energy.